## **ПАМЯТКА для прохождения онлайнанкетирования**

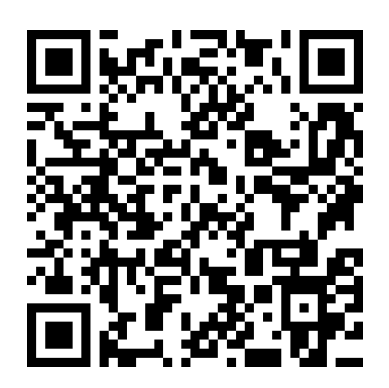

Шаг 1. Перейти на информационный ресурс (сайт) н-о-к.рф или перейти по ссылке http://н-о-к.рф/. Шаг 2. На главной странице выбрать ОБРАЗОВАНИЕ.

Шаг 3. На странице ОБРАЗОВАНИЕ внизу страницы перейти по ссылке ЗАПОЛНИТЬ АНКЕТУ.

Шаг 4. В открывшемся окне выберите букву «А».

Шаг 5. В раскрывшемся списке выберите Алтайский край.

Шаг 6. Открылась АНКЕТА, далее респондент самостоятельно отмечает варианты ответов из предложенных, в завершении выбирает ОТПРАВИТЬ.